**GaussDB(for MySQL)**

## **Performance White Paper**

**Issue** 01 **Date** 2023-07-27

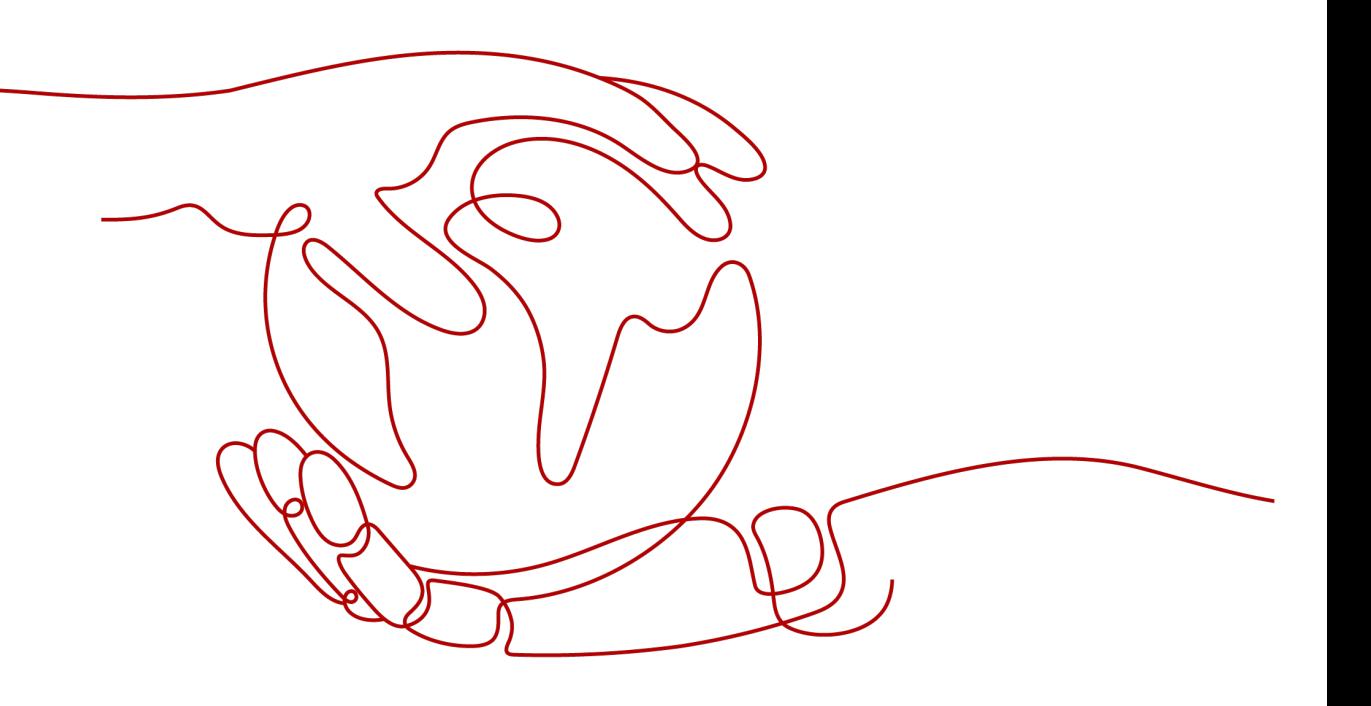

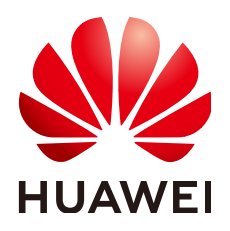

**HUAWEI TECHNOLOGIES CO., LTD.**

#### **Copyright © Huawei Technologies Co., Ltd. 2023. All rights reserved.**

No part of this document may be reproduced or transmitted in any form or by any means without prior written consent of Huawei Technologies Co., Ltd.

#### **Trademarks and Permissions**

**ND** HUAWEI and other Huawei trademarks are trademarks of Huawei Technologies Co., Ltd. All other trademarks and trade names mentioned in this document are the property of their respective holders.

#### **Notice**

The purchased products, services and features are stipulated by the contract made between Huawei and the customer. All or part of the products, services and features described in this document may not be within the purchase scope or the usage scope. Unless otherwise specified in the contract, all statements, information, and recommendations in this document are provided "AS IS" without warranties, guarantees or representations of any kind, either express or implied.

The information in this document is subject to change without notice. Every effort has been made in the preparation of this document to ensure accuracy of the contents, but all statements, information, and recommendations in this document do not constitute a warranty of any kind, express or implied.

## **Contents**

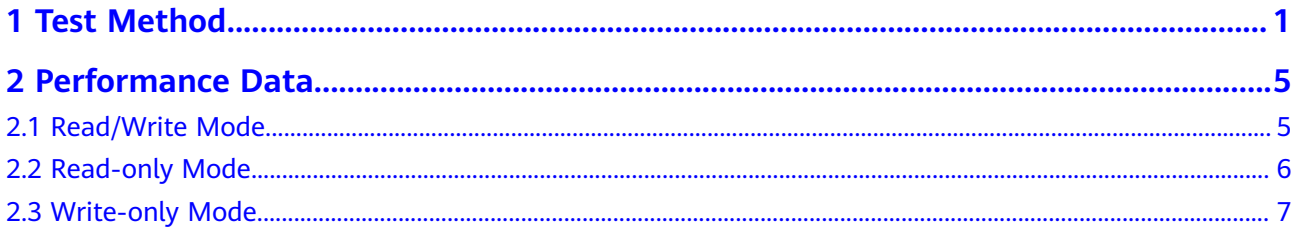

## **1 Test Method**

<span id="page-3-0"></span>GaussDB(for MySQL) is a MySQL-compatible, enterprise-grade distributed database service. It uses a compute-storage decoupled architecture and supports up to 128 TB of storage. With GaussDB(for MySQL), there is no need to do sharding, and no need to worry about data loss. It provides the superior performance of commercial databases at the price of open-source databases.

#### **Test Environment**

GaussDB(for MySQL) test environment is as follows:

- Region: AP-Singapore
- $\bullet$  AZ: AZ1
- Instance: The instance contains a primary node and a read replica for the test.
- Elastic Cloud Server (ECS): general computing-plus | c7.8xlarge.4 | 32 vCPUs | 128 GB, CentOS 7.6 (64 bit). The ECS and instance nodes are in the same AZ. Bind an EIP to the ECS because additional compilation tools need to be installed on stress testing tools.

#### **Test Tool**

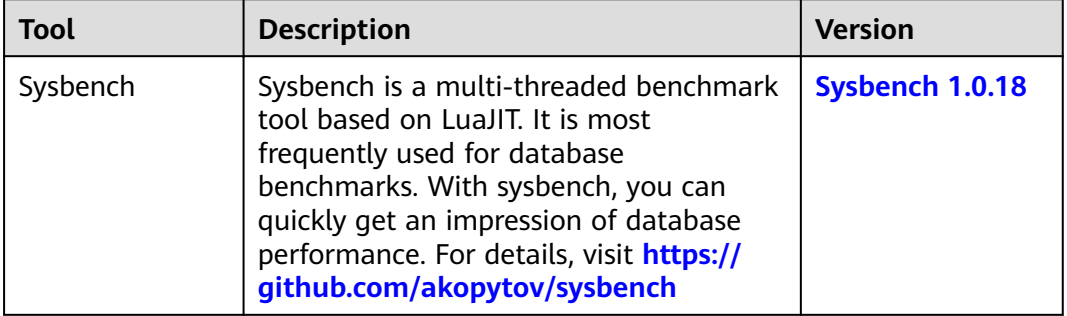

#### **Table 1-1** Test tool

Perform the following commands to install sysbench:

Log in to an ECS and download the sysbench software package:

wget https://codeload.github.com/akopytov/sysbench/zip/refs/tags/1.0.18

#### yum install -y autoconf libtool mysql mysql-devel vim unzip

Decompress the software package.

unzip 1.0.18

Install the software package.

cd sysbench-1.0.18

./autogen.sh

./configure

make

make install

#### **Test Procedure**

#### **NOTICE**

The following tests are performed on an ECS. Replace the number of concurrent threads, connection IP address, connection port, username, and user password based on the site requirements.

Performance test data (including SQL) is automatically generated by the sysbench tool.

The ECS and the instance are in the same AZ.

To ensure that sysbench runs properly in high-concurrency scenarios (concurrent requests: 512-1000), increase the value of max\_prepared\_stmt\_count. The recommended value is 1048576. Too many Prepare statements consume a lot of memory space, resulting in out-of-memory (OOM). For an instance with 4 vCPUs and 16 GB memory, set this parameter to 400000.

To improve performance, configure the following parameter and reboot the instance. Modifying the parameter value does not affect the product functions and reliability.

#### log-bin: OFF

#### Testing write-only performance:

Step 1 Import data.

1. Create the test database **sbtest**.

mysql -u<user>-P <port> -h <host> -p -e "create database sbtest"

2. Import the test background data to the **sbtest** database.

sysbench --db-driver=mysql --mysql-host=<host> --mysql-port=<port> -mysql-user=<user> --mysql-password=<password> --mysql-db=sbtest -table size=25000 --tables=250 --threads=<thread num> oltp common prepare

**Step 2** Test the write-only performance. The process takes about 10 minutes.

**sysbench --db-driver=mysql --mysql-host=<**host**> --mysql-port=<**port**> --mysqluser=<**user**> --mysql-password=<**password**> --mysql-db=sbtest - table\_size=25000 --tables=250 --time=600 --threads=<**thread\_num**> - percentile=95 --report-interval=1 oltp\_write\_only run**

**Step 3** Delete data.

**sysbench --db-driver=mysql --mysql-host=<**host**> --mysql-port=<**port**> --mysqluser=<**user**> --mysql-password=<**password**> --mysql-db=sbtest - table\_size=25000 --tables=250 --threads=<**thread\_num**> oltp\_common cleanup**

**----End**

#### **Testing read-only performance.**

- **Step 1** Import data.
	- 1. Create the test database **sbtest**.

**mysql -u<**user**> -P<**port**> -h<**host**> -p -e "create database sbtest"**

2. Import the test background data to the **sbtest** database.

**sysbench --db-driver=mysql --mysql-host=<**host**> --mysql-port=<**port**> - mysql-user=<**user**> --mysql-password=<**password**> --mysql-db=sbtest - table\_size=25000 --tables=250 --threads=<**thread\_num**> oltp\_common prepare**

**Step 2** Test the read-only performance. The process takes about 10 minutes.

**sysbench --db-driver=mysql --mysql-host=<**host**> --mysql-port=<**port**> --mysqluser=<**user**> --mysql-password=<**password**> --mysql-db=sbtest - table\_size=25000 --tables=250 --time=600 --range\_selects=0 --skip-trx=1 - threads=<**thread\_num**> --percentile=95 --report-interval=1 oltp\_read\_only run**

**Step 3** Delete data.

**sysbench --db-driver=mysql --mysql-host=<**host**> --mysql-port=<**port**> --mysqluser=<**user**> --mysql-password=<**password**> --mysql-db=sbtest - table\_size=25000 --tables=250 --threads=<**thread\_num**> oltp\_common cleanup**

**----End**

**Testing read/write performance**:

- **Step 1** Import data.
	- 1. Create the test database **sbtest**.

**mysql -u<**user**> -P<**port**> -h** <host> **-p -e "create database sbtest"**

2. Import the test background data to the **sbtest** database.

**sysbench --db-driver=mysql --mysql-host=<**host**> --mysql-port=<**port**> - mysql-user=<**user**> --mysql-password=<**password**> --mysql-db=sbtest - table\_size=250000 --tables=25 --threads=<**thread\_num**> oltp\_common prepare**

**Step 2** Test the read and write performance. The process takes about 10 minutes.

**sysbench --db-driver=mysql --mysql-host=<**host**> --mysql-port=<**port**> --mysqluser=<**user**> --mysql-password=<**password**> --mysql-db=sbtest - table\_size=250000 --tables=25 --time=600 --threads=<**thread\_num**> - percentile=95 --report-interval=1 oltp\_read\_write run**

#### **Step 3** Delete data.

```
sysbench --db-driver=mysql --mysql-host=<host> --mysql-port=<port> --mysql-
user=<user> --mysql-password=<password> --mysql-db=sbtest --
table_size=250000 --tables=25 --threads=<thread_num> oltp_common cleanup
```
**----End**

#### **Test Metric**

- Transactions per second (TPS) indicates the number of transactions executed per second.
- Queries per second (QPS) indicates the number of SQL statements, including INSERT, SELECT, UPDATE, and DELETE statements, executed per second.

# **2 Performance Data**

## <span id="page-7-0"></span>**2.1 Read/Write Mode**

#### **Dedicated DB Instance Test Data**

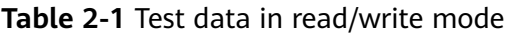

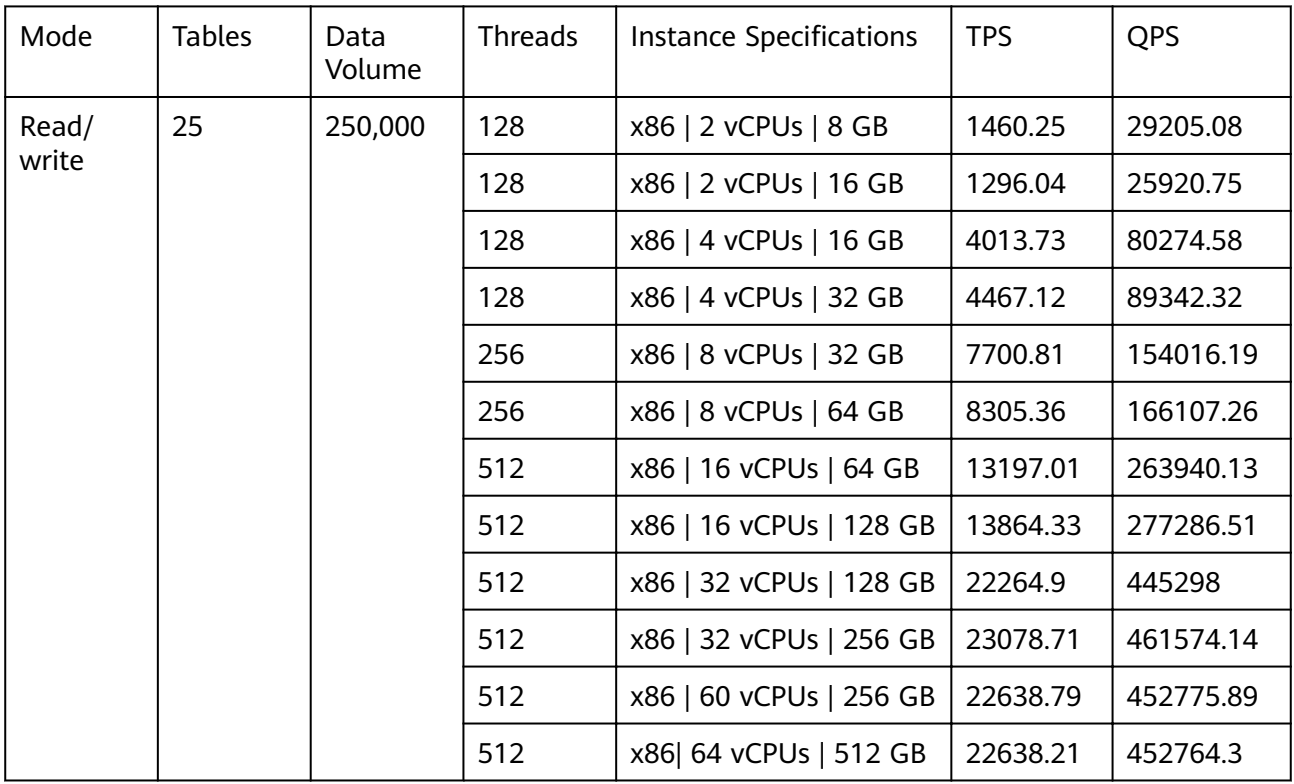

#### <span id="page-8-0"></span>**Dedicated DB Instance Test Results**

#### **Figure 2-1** Test results

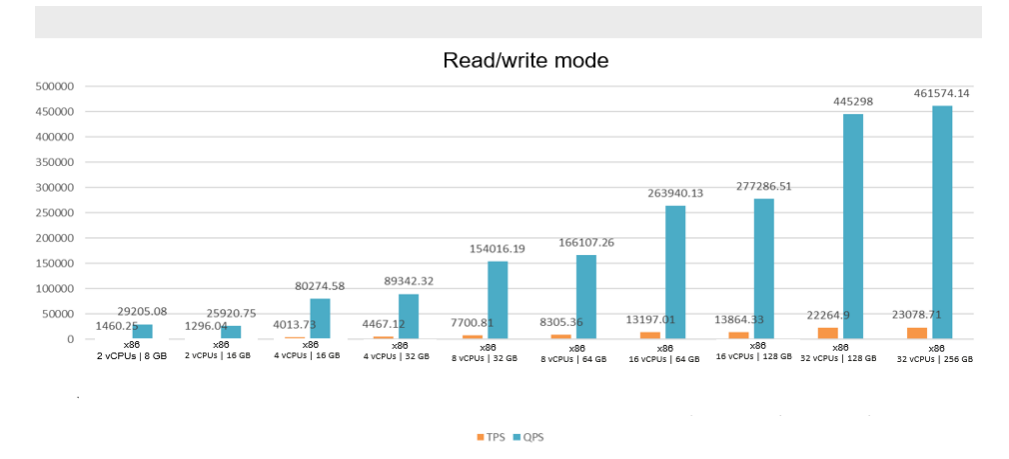

## **2.2 Read-only Mode**

#### **Dedicated DB Instance Test Data**

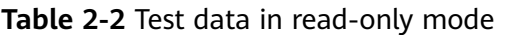

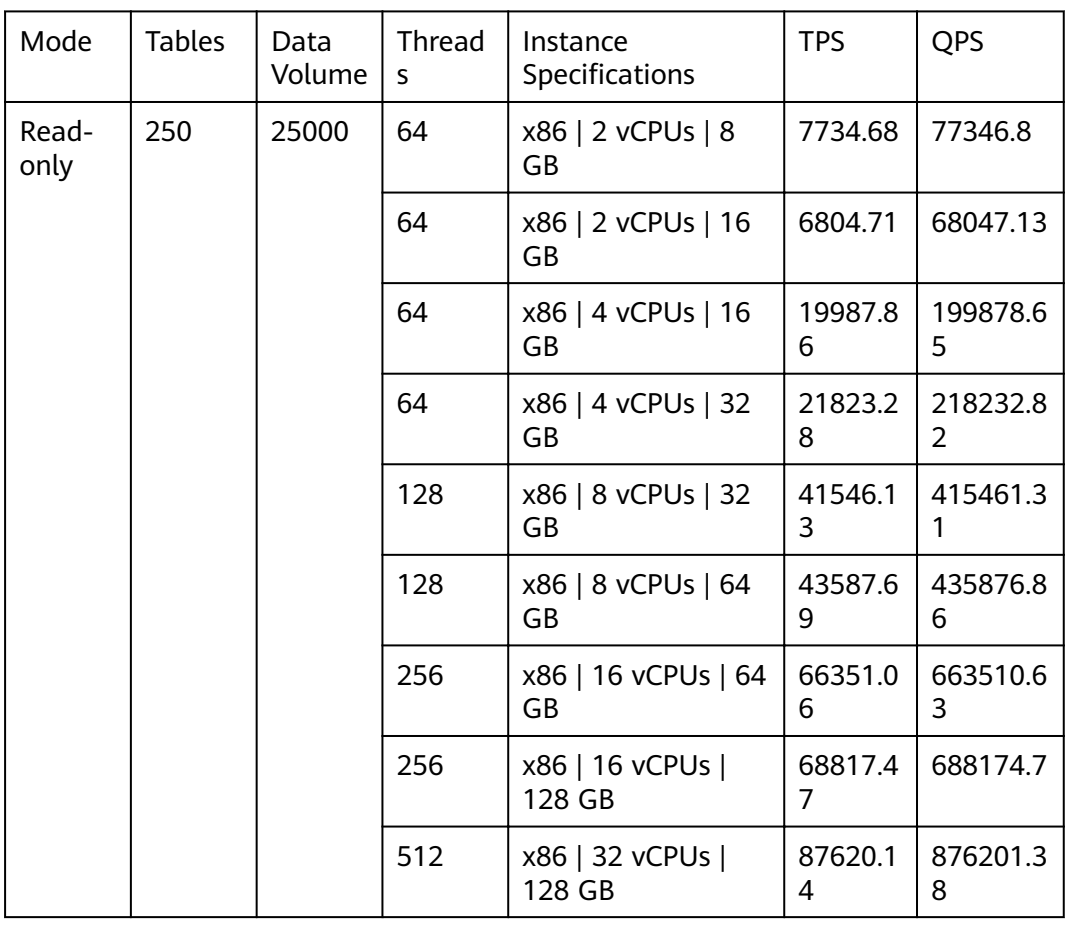

<span id="page-9-0"></span>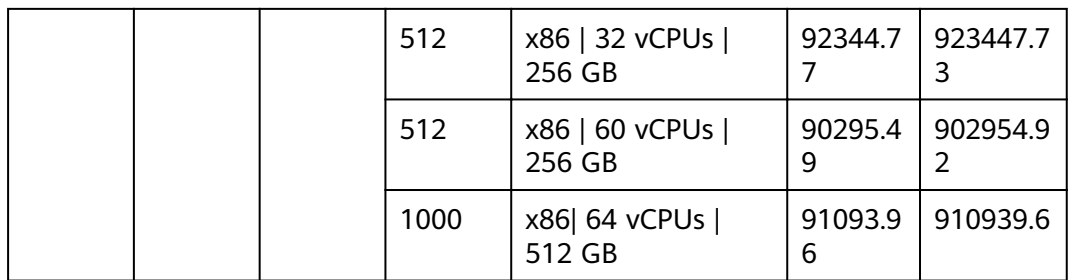

#### **Dedicated DB Instance Test Results**

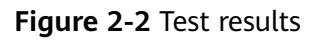

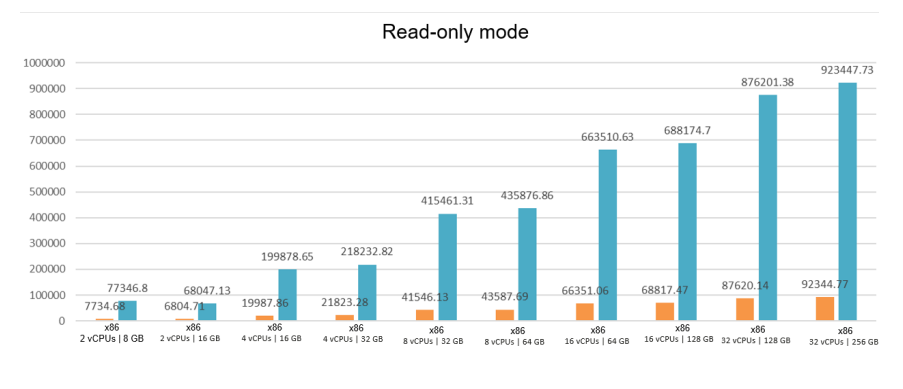

 $TPS = QPS$ 

## **2.3 Write-only Mode**

#### **Dedicated DB Instance Test Data**

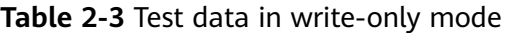

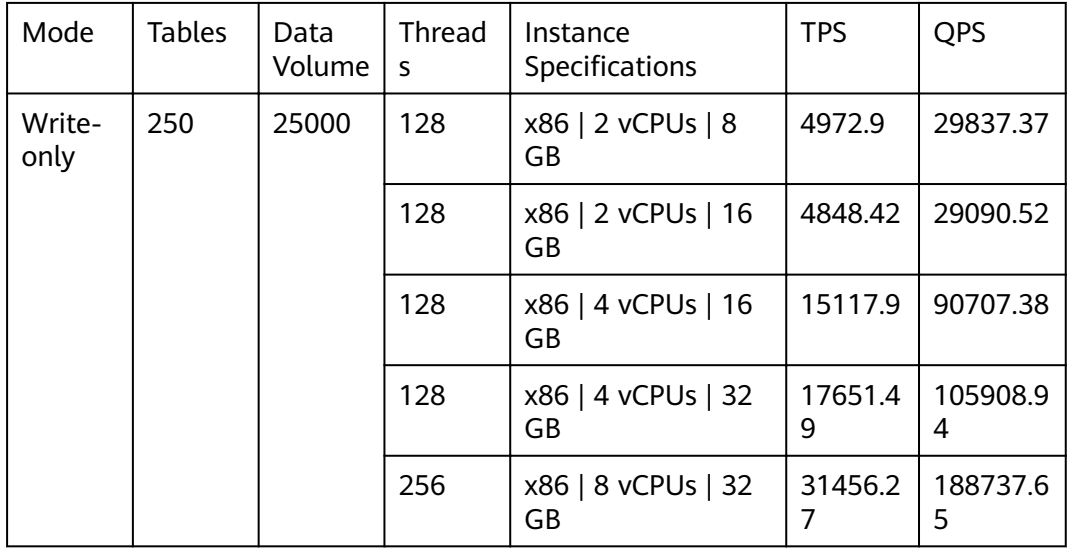

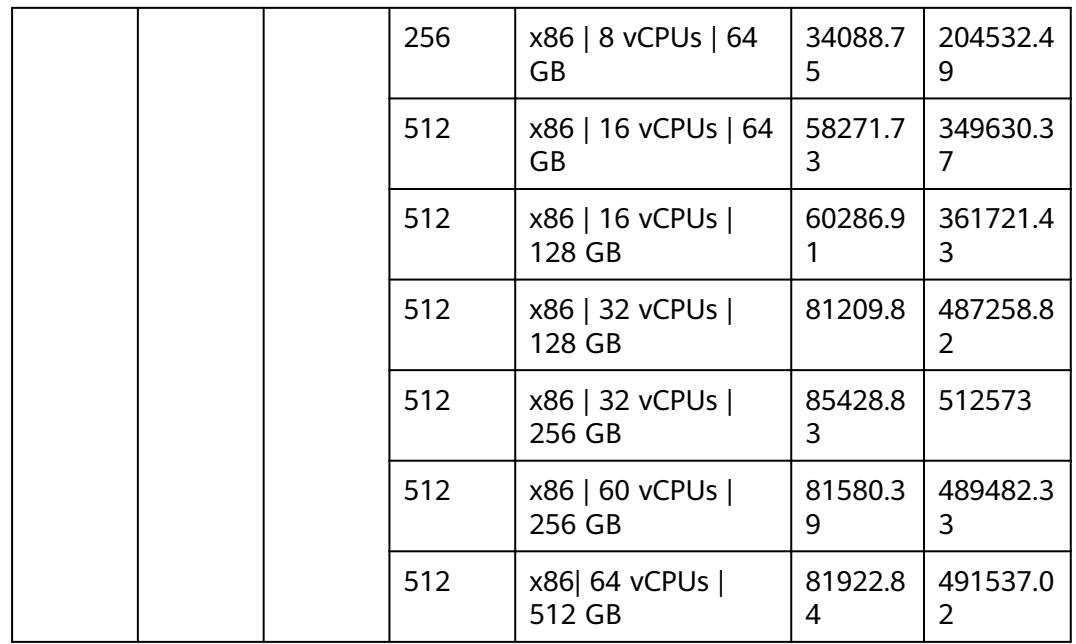

#### **Dedicated DB Instance Test Results**

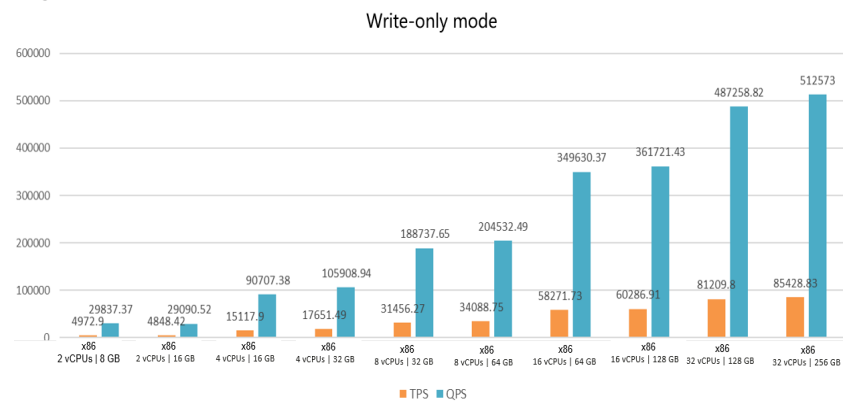

#### **Figure 2-3** Test results